## **[Rechtermuisknop: BGT exploratieverzoek ->](https://help.iasset.nl/help/kaart/rechtermuisknop-bgt-exploiratieverzoek-koppeling-bgt/) [koppeling BGT](https://help.iasset.nl/help/kaart/rechtermuisknop-bgt-exploiratieverzoek-koppeling-bgt/)**

## **Rechtermuisknop: BGT exploratieverzoek -> koppeling BGT**

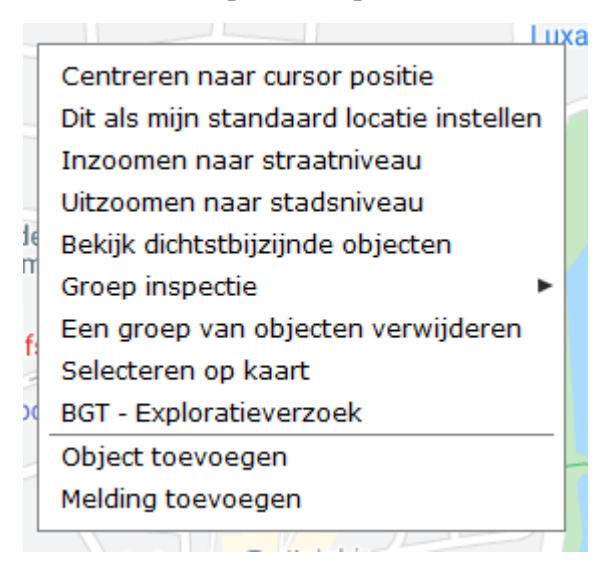

Wanneer er een BGT exploratieverzoek moet worden gedaan, zal na het aanklikken van deze optie er een venster openen waar men de geometrie moet aangeven. Na de OK kan de juiste vorm worden ingegeven op de kaart.

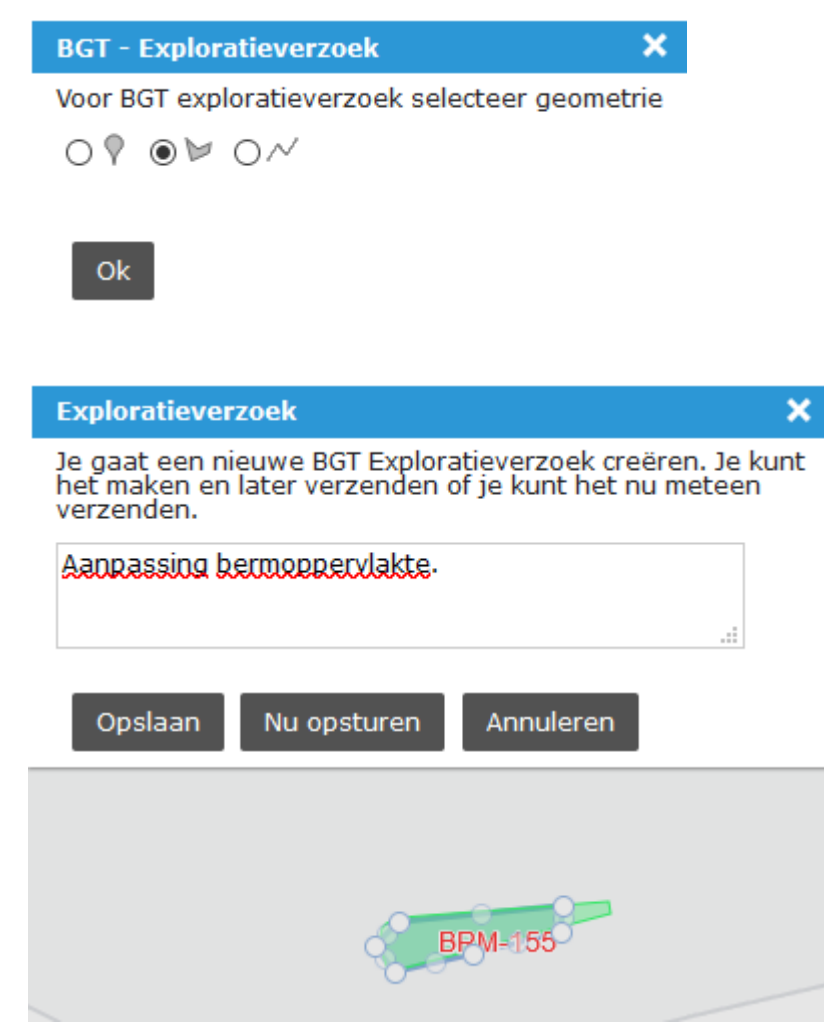

Geef de wijzigingen aan, voeg eventueel een opmerking toe en stuur het verzoek weg. Je ontvangt een bevestiging van verzending.

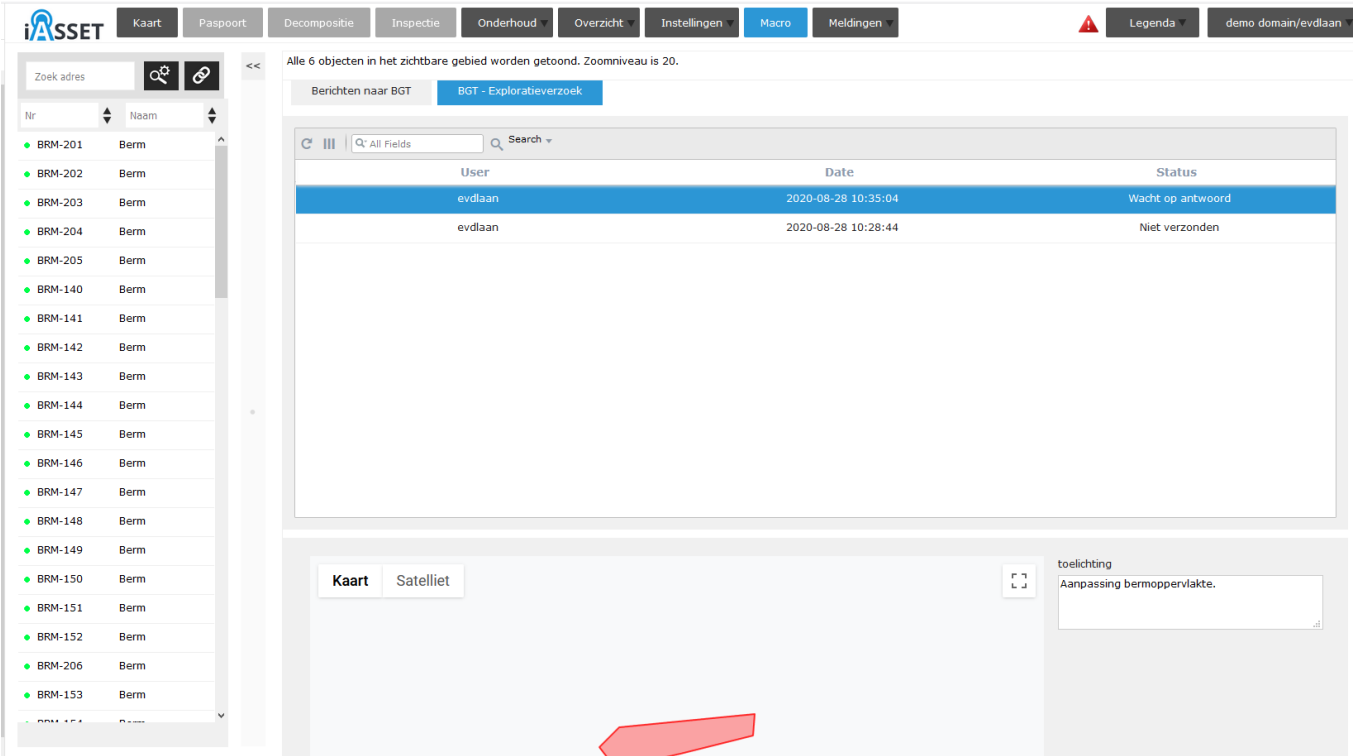

Het verzoek komt te staan onder Macro > Berichten naar BGT, tab BGT- Exploratieverzoek.